# $\mathbf{d}$  and  $\mathbf{d}$ CISCO.

# Establish a PC-Less Multimedia Center for Sony PlayStation 3

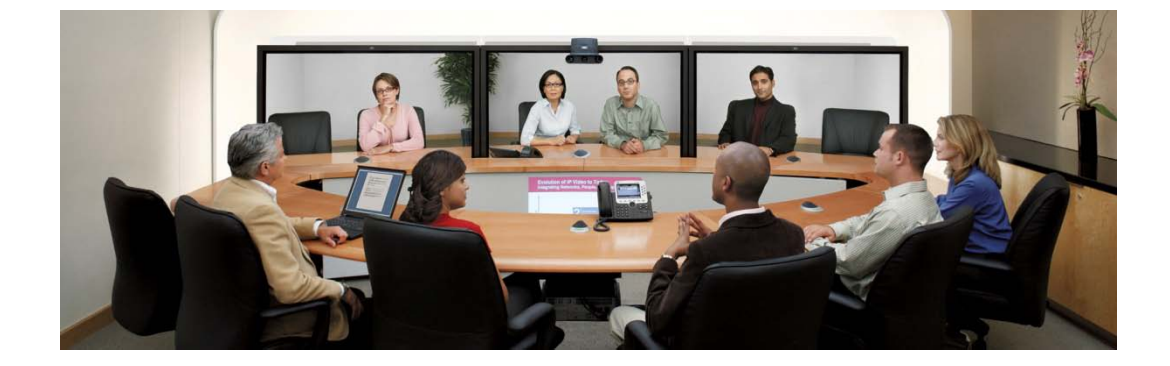

## Advantages of Cisco Smart Storage for Digital Home Applications

Cisco Smart Storage NAS (Network Attach Storage) device now fully supports the media playing function of Sony PlayStation 3 (PS3). It is an ideal choice for your DLNA streaming server in your home network.

Example Setup of the NAS with a PS3

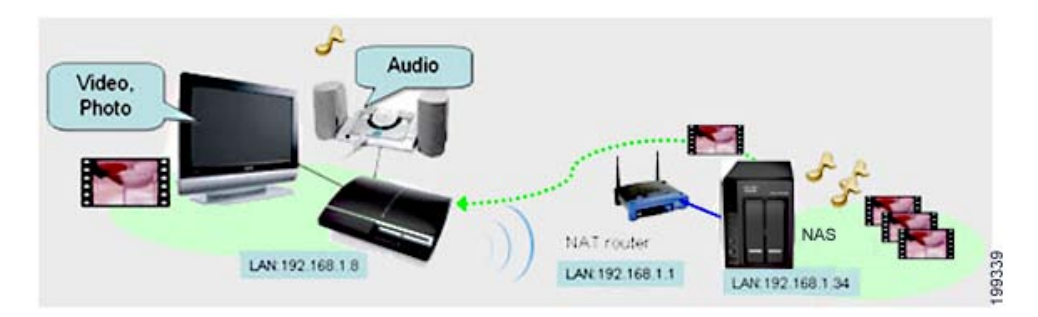

## Let's get started!

E nable the UP nP Media S erver

- 1. Choose **Applications > UPnP Media Server**.
- 2. Check the **Enable UPnP Media Server** check box to enable the service.
- 3. Click **Apply**. The UPnP Media Server function is now ready.

Enable the UPnP Media Server

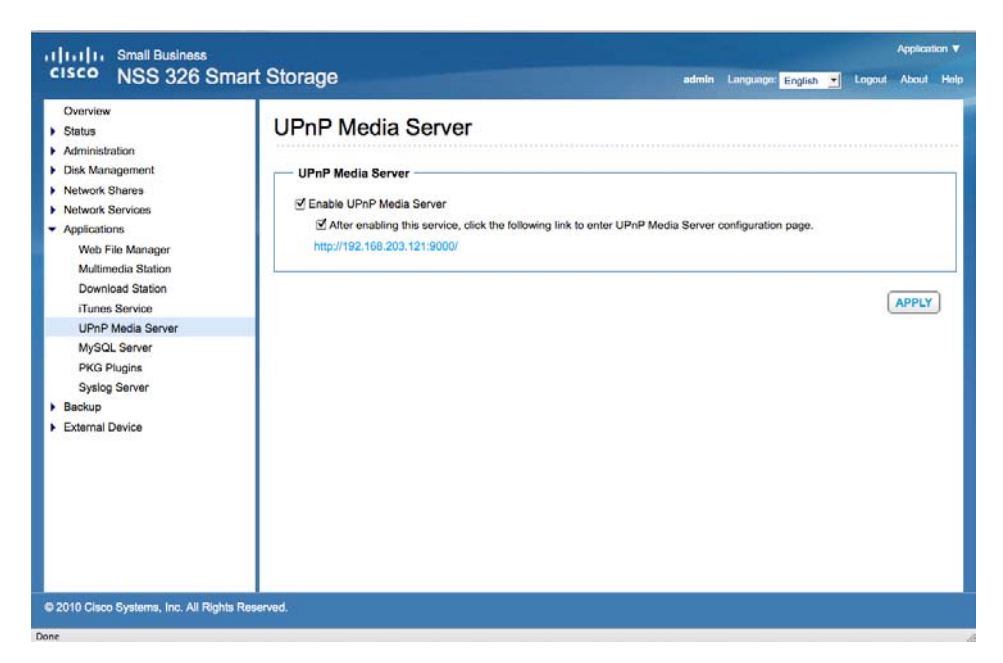

Set Up the TwonkyMedia Server

- 1. Open your browser to **http://<NAS\_IP>:9000/** to display the TwonkyMedia configuration page.
- 2. You can specify the locations of the contents you would like to share in your home network in **Content Locations**. Simply type in the path to the contents on your Cisco NAS. The default folder is Multimedia.

Specify Content Locations

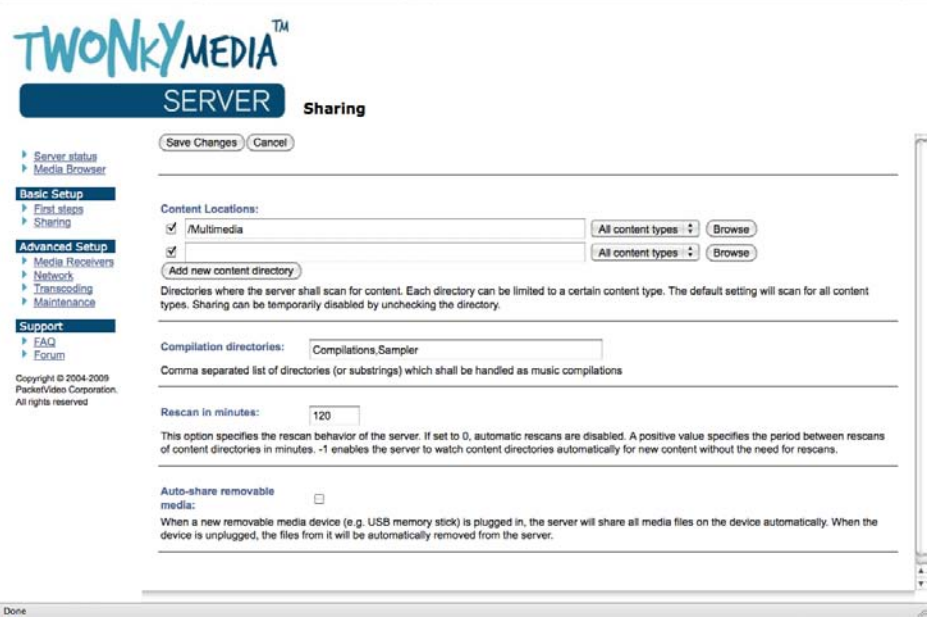

3. For ease of browsing, if you have a large amount of media content, you can configure the navigation tree for your photos, videos, and music. This powerful feature lets you pick your media contents on TV easily.

Configure the Navigation Tree

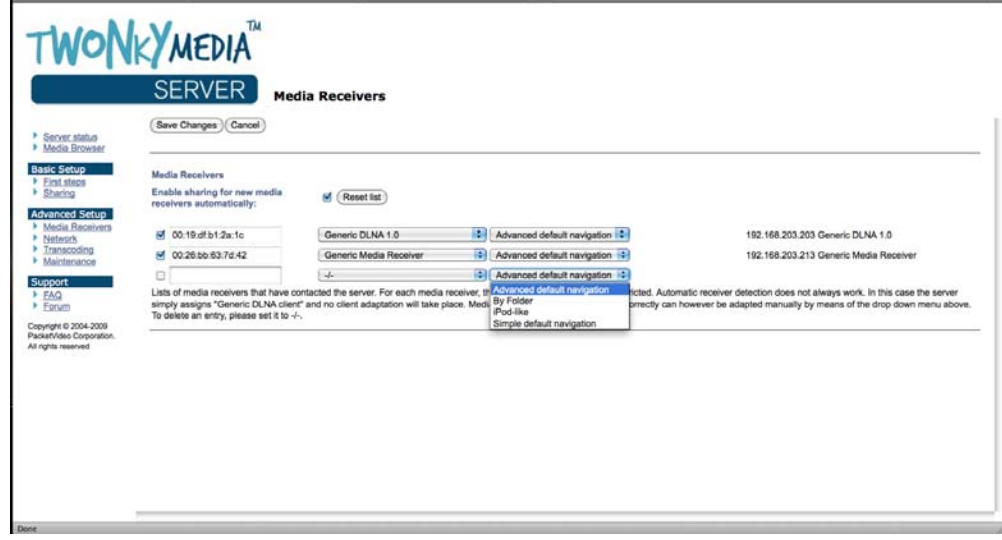

4. When you have completed the configuration, click **Save Changes** to save the settings. You can now move the MP3, pictures or videos to the Multimedia folder or any custom folders you added using Windows mapped drives or FTP to the NAS for PS3.

Set Up and Start to Use the PS3

- 1. Connect your PS3 to your home network using wired or wireless access. Be sure to have your NAS and PS3 located on the same network. For example, the same subnet.
- 2. Connect the video and audio output of your PS3 to a TV and a Hi-Fi system.
- 3. Power on the PS3 and select the video, music, or photo icon from the main screen.
- 4. Select **Search for Media Servers** and you will easily find the server icon of TwonkyMedia from your NAS.
- 5. Click the server icon and browse the shared contents from the NAS. The media contents are systematically sorted and displayed in the navigation tree for your selection.
- 6. Select to play the videos or music, or view the photos on your TV.

#### Conclus ion

The UPnP Media Server of the NAS enables you to save MP3 and other multimedia files collectively on the server and share these files on the LAN. With DLNA supported PlayStation 3, the files can be played by Hi-Fi system or LCD TV independent of PC. It is small-sized, stylish, and an ideal choice for setting up a digital home environment.

If you have a Microsoft Xbox360, you can use a similar application. Simply connect your Xbox360 and NAS to the home network and that's it! Xbox360 currently supports MP3 and WMA music, JPEG photos, and WMV videos.

#### F or More Information

For more information about Cisco Smart Storage Applications, visit the Cisco Small Business Community foru[m https://www.myciscocommunity.com/community/smallbizsupport/networkstorage.](https://www.myciscocommunity.com/community/smallbizsupport/networkstorage)

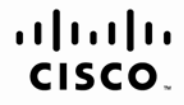

Americas Headquarters Cisco Systems, Inc. San Jose, CA

Asia Pacific Headquarters Cisco Systems (USA) Pte. Ltd. Singapore

Europe Headquarters Cisco Systems International BV Amsterdam. The Netherlands

Cisco has more than 200 offices worldwide. Addresses, phone numbers, and fax numbers are listed on the Cisco Website at www.cisco.com/go/offices.

CCDE, CCENT, Cisco Eos, Cisco Lumin, Cisco Nexus, Cisco StadiumVision, Cisco TelePresence, Cisco WebEx, the Cisco logo, DCE, and Welcome to the Human Network are trademarks; Changing the Way We Work, Live, Play, and Learn Cisco Systems, Cisco Systems Capital, the Cisco Systems logo, Cisco Unity, Collaboration Without Limitation, EtherFast, EtherSwitch, Event Center, Fast Step, Follow Me Browsing, FormShare, GigaDrive, HomeLink, Internet Quo iPhone, iQuick Study, IronPort, the IronPort logo, LightStream, Linksys, MediaTone, MeetingPlace, MeetingPlace Chime Sound, MGX, Networkers, Networking Academy, Network Registrar, PCNow, PIX, PowerPanels, ProConnect, Scrip SenderBase, SMARTnet, Spectrum Expert, StackWise, The Fastest Way to Increase Your Internet Quotient, TransPath, WebEx, and the WebEx logo are registered trademarks of Cisco Systems, Inc. and/or its affiliates in the Unite certain other countries

All other trademarks mentioned in this document or website are the property of their respective owners. The use of the word partner does not imply a partnership relationship between Cisco and any other company. (0809R)

OL-22107-01